## 停課了!?你該怎麼做?

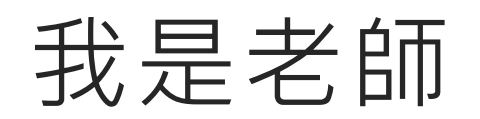

## 隨時掌握學校資訊

一.每日定期登入Gapps信箱,並上校網,查收最新消息。

二.依照課表上課, 開啟Google Meet, 登入OnO酷課雲平台, 上傳 各科線上教學連結與相關作業。

三.每日如實填寫「線上教學紀錄表單」, 做為上課紀錄, 表單: 詳見Gapps信箱說明